# **GUÍA RÁPIDA DE INSTALACIÓN:**  INVERSOR GREENHEISS GH-I STYLE

## **1. Posición de montaje y distancias**

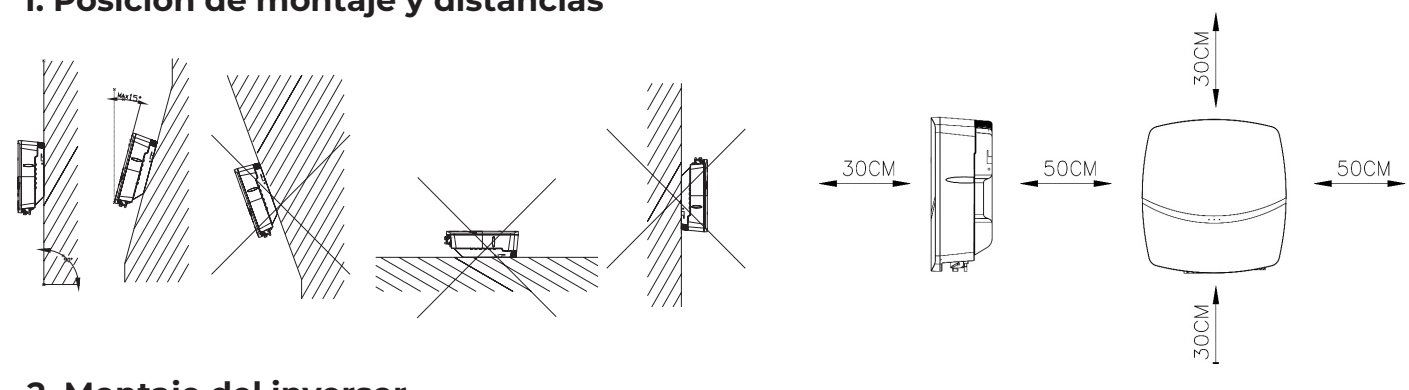

#### **2. Montaje del inversor**

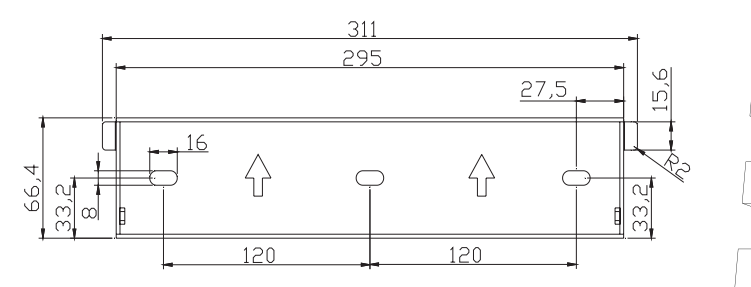

#### **3. Conexión Campo Fotovoltaico**

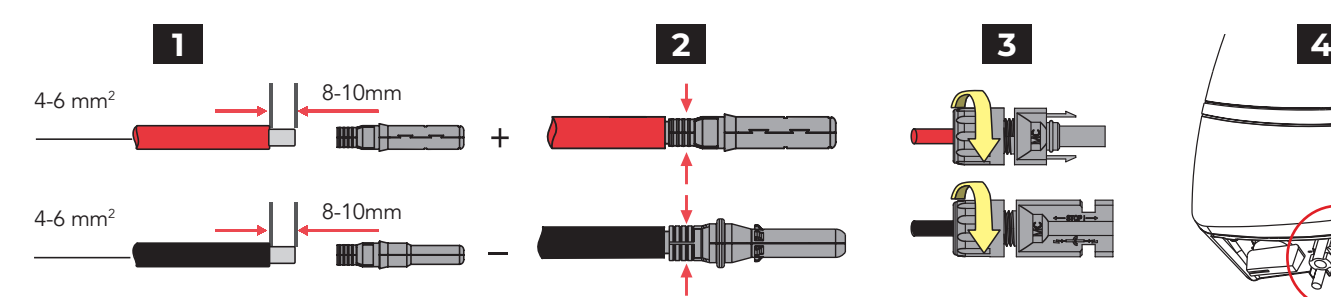

#### **4. Protección de conexión a tierra**

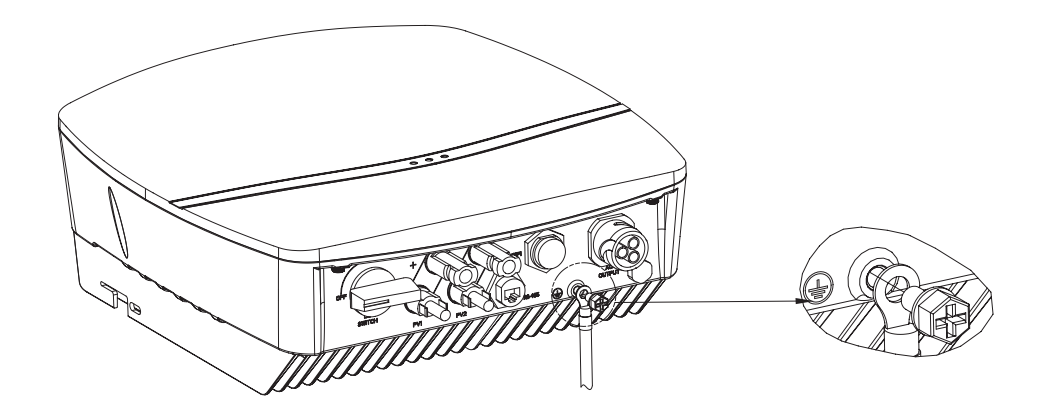

### **8. Puesta en marcha**

#### **Paso 2**

Seleccione el dispositivo BlueLink:00000, siendo los 5 números los 5 últimos dígitos del SN de la antena.

Si es la primera vez seleccione acceso a internet Wifi e introduzca la red y contraseña a la que se quiere conectar.

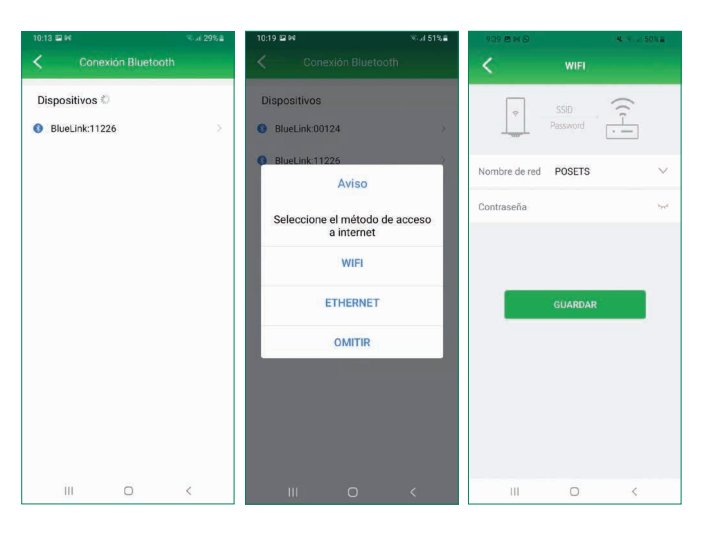

#### **Paso 3**

Seleccione el inversor de la lista de dispositivos. Abra el menú "Configuración inicial". Seleccione "Spain" en el desplegable de "País".

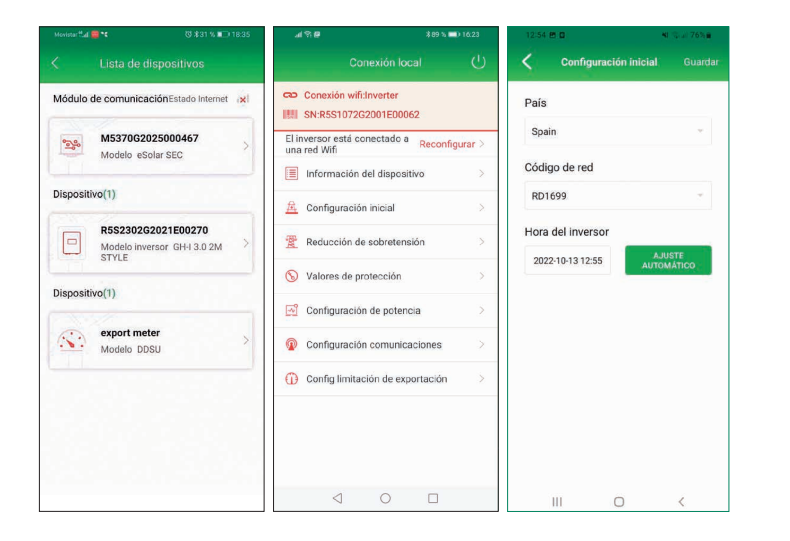

#### **Paso 1**

Descargue y abra la app GH Style y pulse en conexión local. Acceda con la contraseña 123456. seleccionar conexión Bluetooth y hacer click en siguiente.

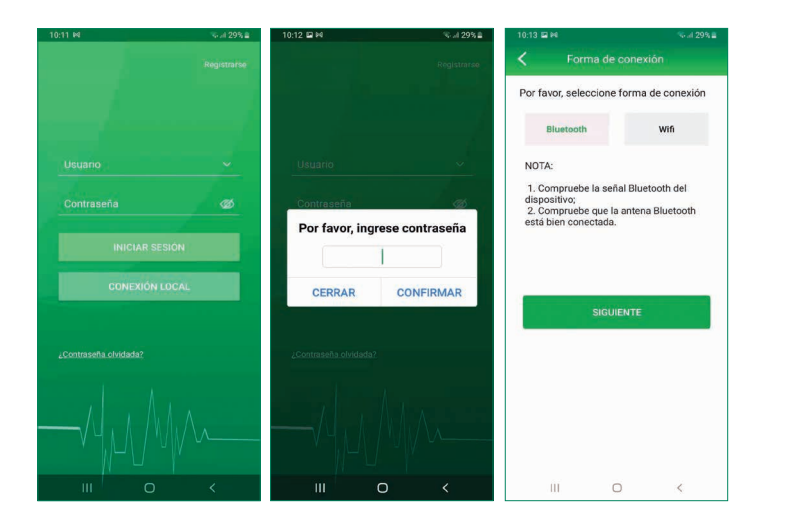

#### *Nota:*

*Esta guía no pretende sustituir al manual de usuario del inversor. Toda la información presentada en esta guía se encuentra ampliada en el manual en las siguientes páginas.*

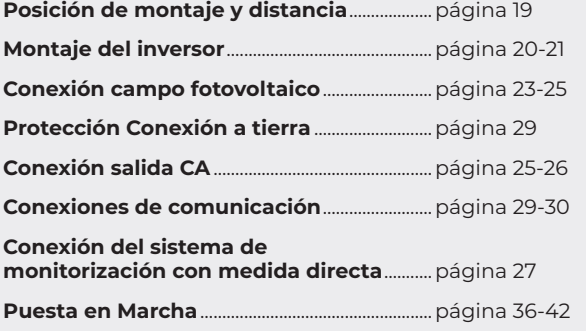

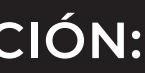

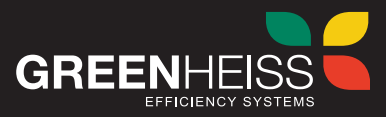

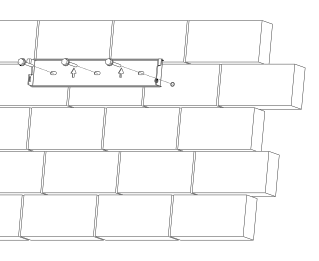

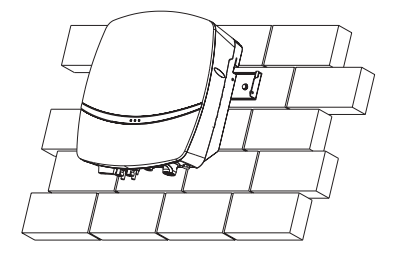

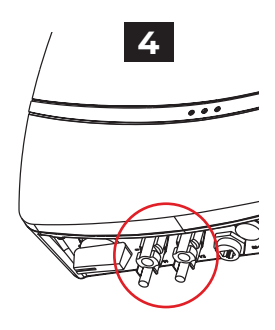

*Dimensiones del soporte de los modelos GH-I 2M Style y GH-I 2M-15 (3 kW – 6 kW). Otros modelos, revisar manual.*

# **5. Conexión salida CA 7. Conexión del sistema de monitorización con medida directa**

# **6. Conexiones de comunicación**

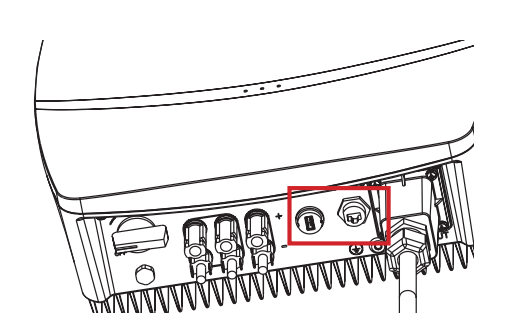

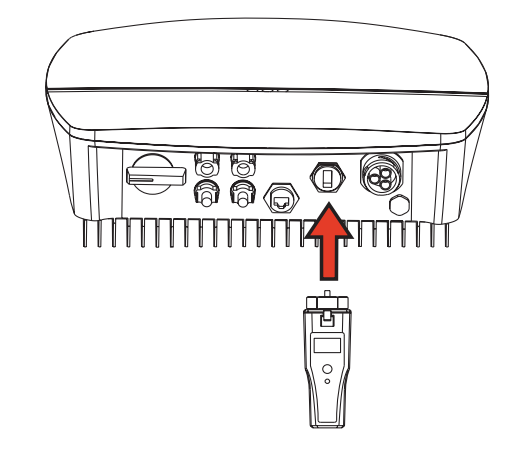

**5.1. Modelos hasta 6 kW**

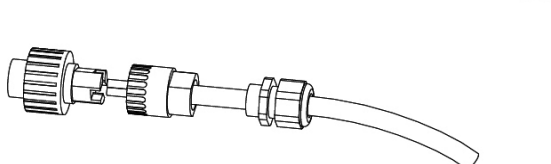

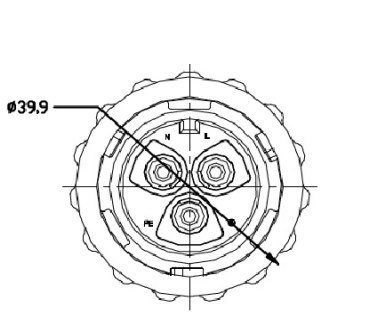

**5.2. Modelos 7 y 8 kW**

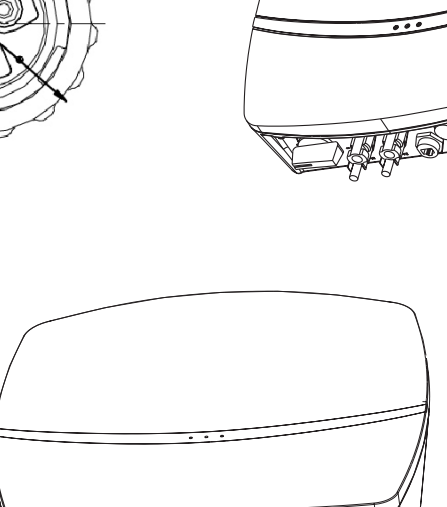

 $\bigcirc$ 

ДA WARRANT BARRY R

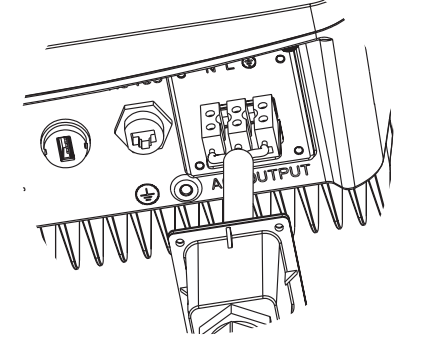

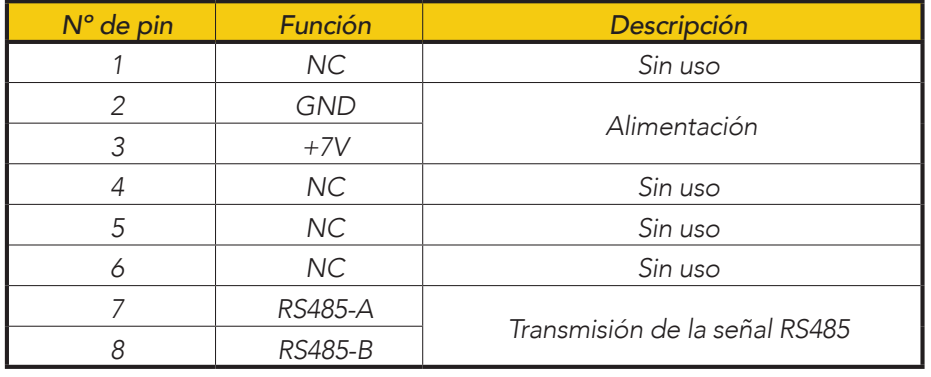

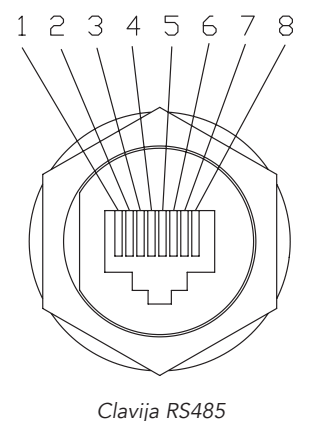

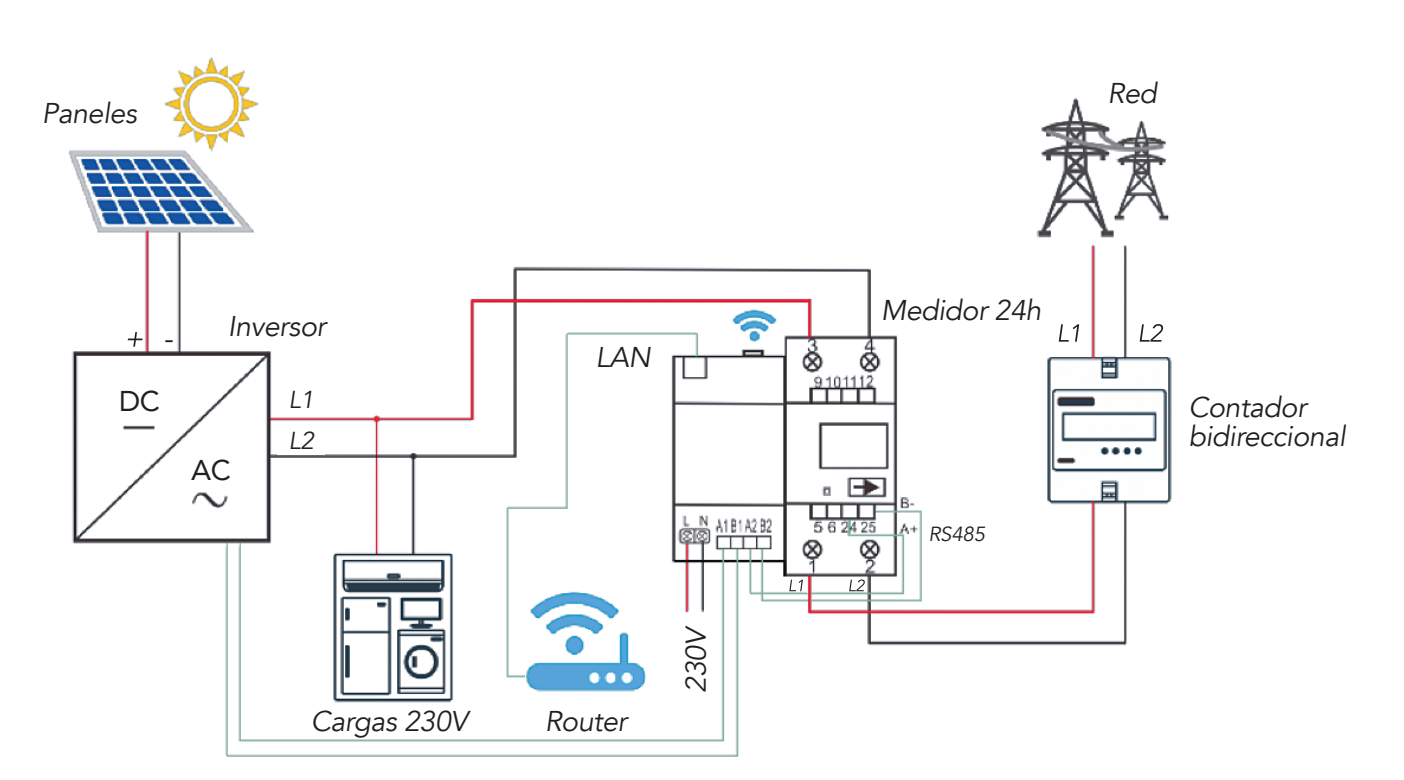

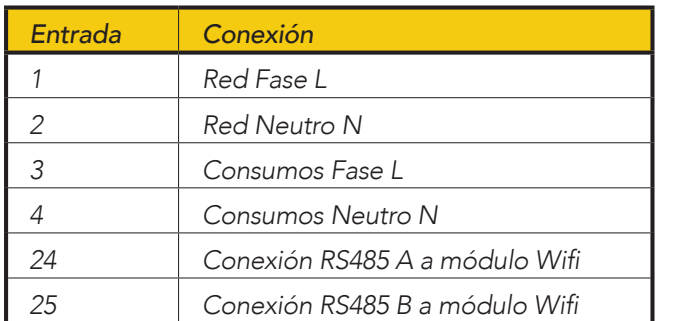

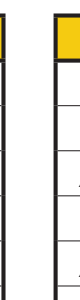

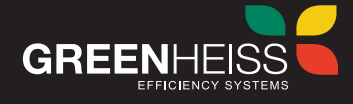

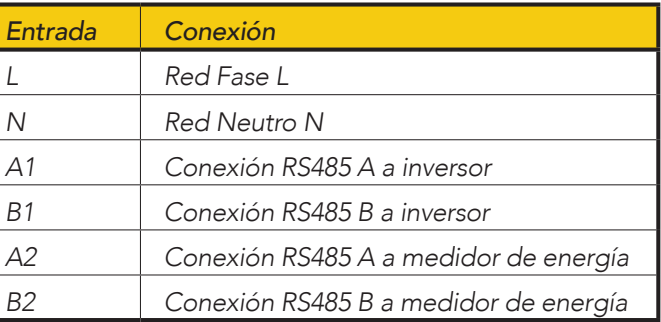

### **Conexiones del medidor de energía Conexiones del módulo wifi**